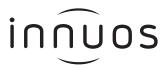

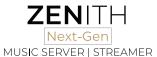

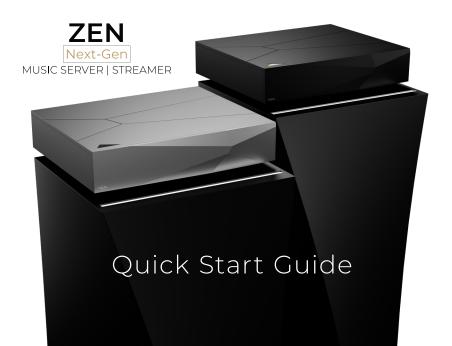

Thank you for buying our **ZEN Next-Gen** / **ZENith Next-Gen** and welcome to the Innuos family!

This **Quick Start Guide** will show you how to get started with your new music server/streamer. For further details, troubleshooting and help with advanced setups, visit our support page at <a href="https://community.innuos.com/">https://community.innuos.com/</a>.

At Innuos, we appreciate your feedback. Once you download and start using our Sense 3 to play your music, we encourage you to register at our Feedback Zone at https://feedback.innuos.com/ where you can help shape future software development by providing your thoughts and feature requests. You can also join us on social media to keep informed about events, new features and products here:

- instagram.com/innuos
- **D** t

twitter.com/innuos

- youtube.com/innuos
- **O**

facebook.com/innuos

Enjoy the music,

## The Innuos Team

To get started download the Innuos Sense 3 at the following stores:

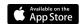

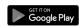

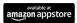

You can also access your Innuos **Sense 3** using a modern browser at the following address: **my.innuos.com** 

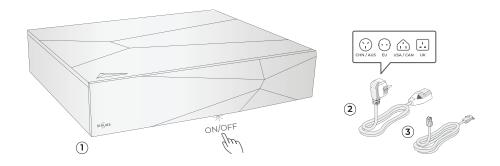

## **Box Contents**

- 1. Innuos ZEN Next-Gen / ZENith Next-Gen
- 2. Mains Power Cable
- 3. 2m Ethernet Cable

## Turning the ZEN Next-Gen / ZENith Next-Gen ON/OFF

The **ON/OFF** button is located under the bottom edge at the centre of the front panel.

To turn off the **ZEN Next-Gen** / **ZENith Next-Gen**, press the **ON/OFF** button once and wait 1 - 2 seconds to shutdown. Do not hold **ON/OFF** button down.

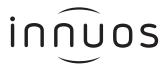

## ZEN Next-Gen / ZENith Next-Gen Rear Panel Diagram

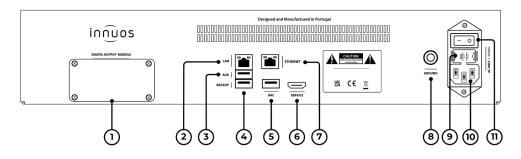

- 1. Digital Output Module (Optional)
- 2. Network Input (LAN)
- Auxiliary USB Port (Imports/CD Ripper/USB Drive)
- 4. USB Backup Port
- 5. USB DAC Output

- **6**. HDMI Output (Service only)
- 7. Network Output
- 8. Chassis Ground Port
- 9. Fuse Chamber
- **10**. AC Inlet
- 11. On/Off Rocker Switch

innuos.com